# General Specifications DAQTest测试管理平台

PBJ-GS-01CN [Release: R4]

概述

l a

DAQTest 是以测试为单位进行信息管理的平台,可以采集来自记录仪、功率分析仪等各种 记录设备的数据,根据测试的逻辑来控制测试的启停,并根据测试的结果、数据形成统计结 果,输出客户定制的报表。

DAQTest 测试管理平台网络版的系统构成

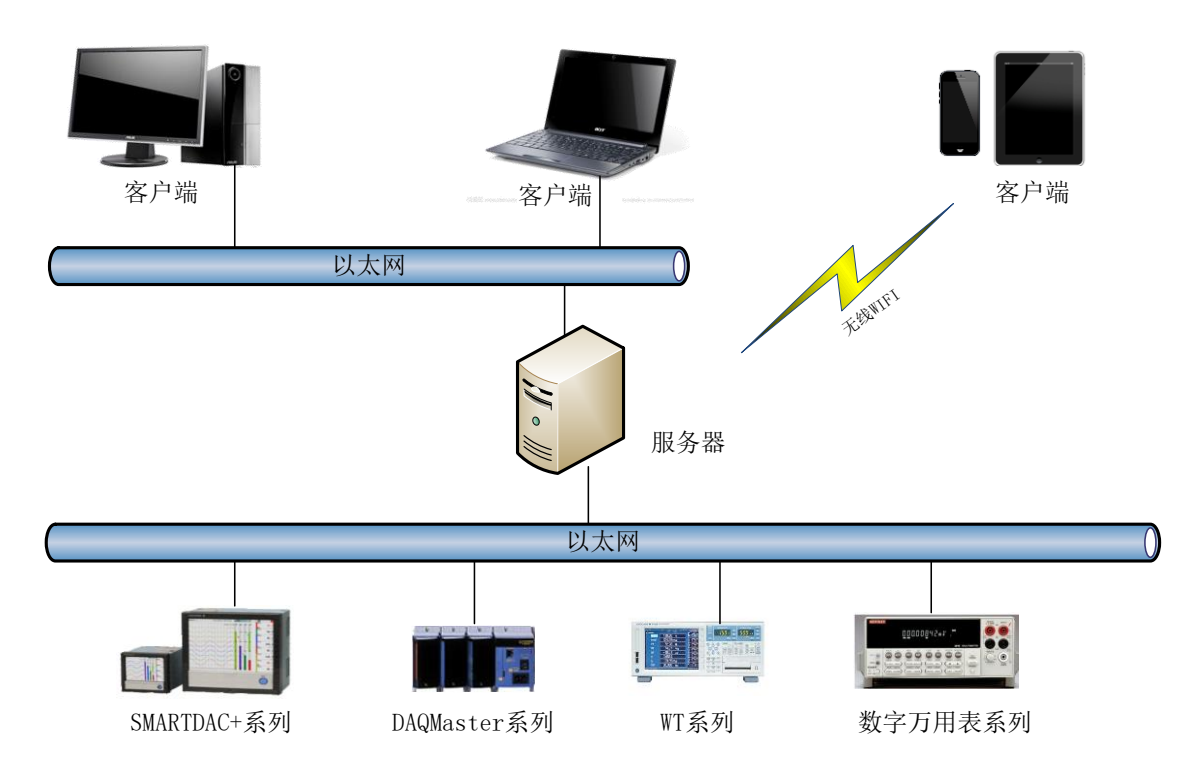

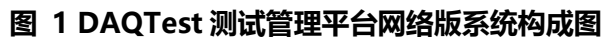

■ DAQTest 测试管理平台单机版的系统构成

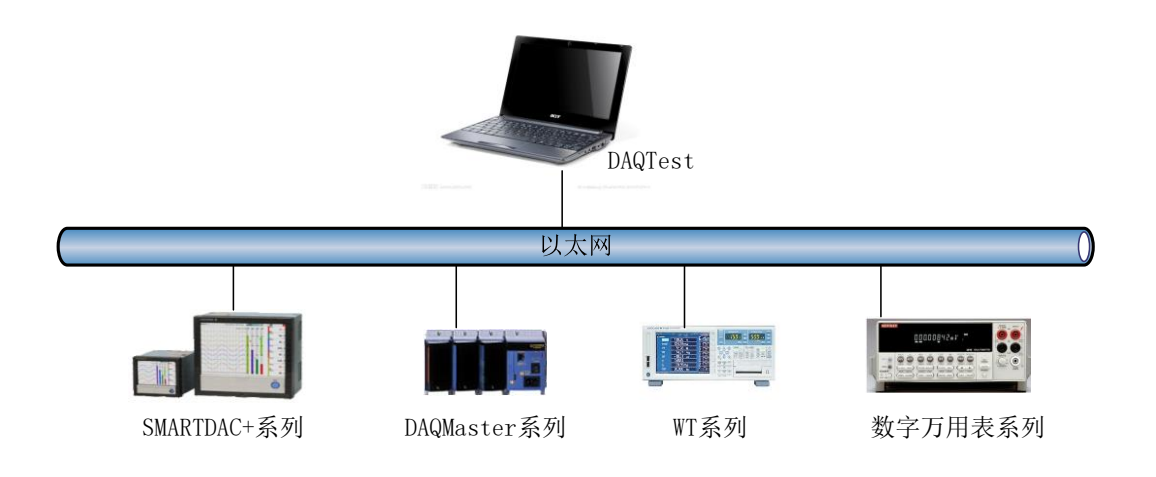

# **图 2 DAQTest 测试管理平台单机版系统构成图**

# ■ DAQTest 支持的数据采集设备

# 表 1 DAQTest 支持的设备

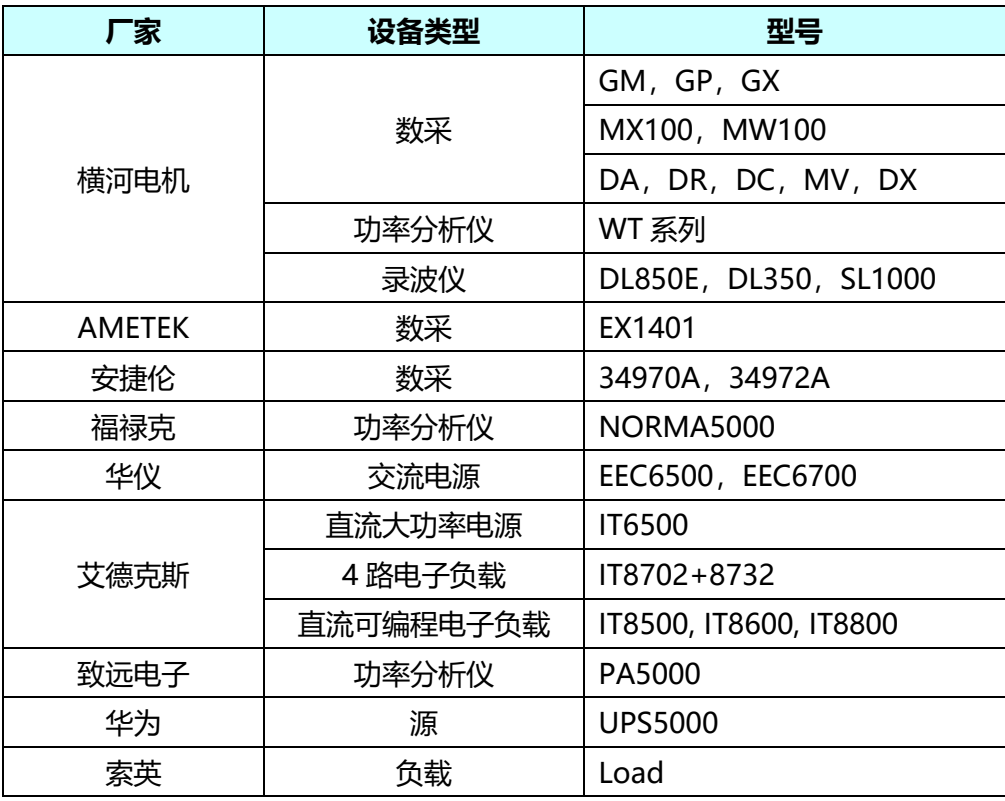

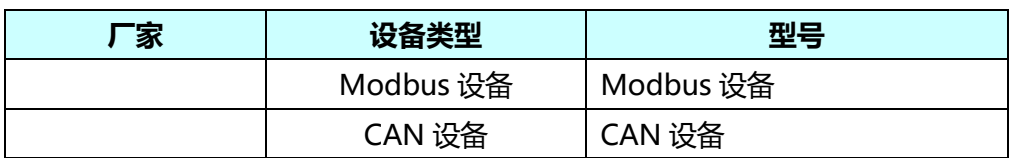

# ■ DAQTest 主要规格参数及性能

# 表 2 规格参数

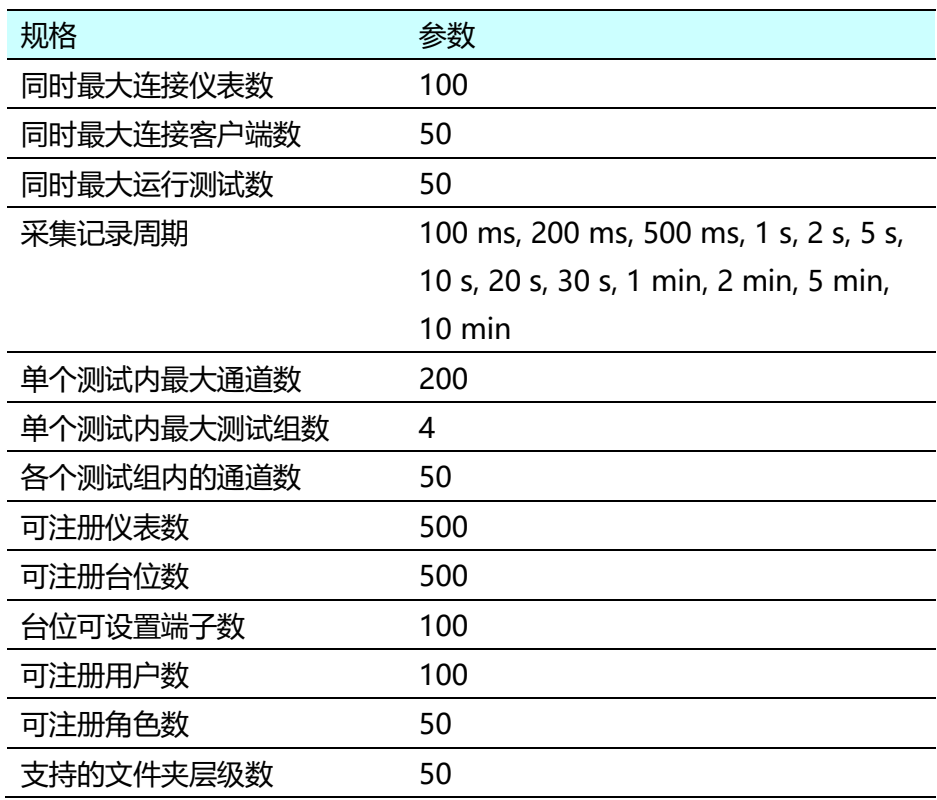

#### 表 3 软件性能

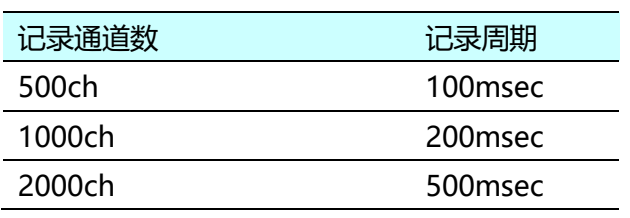

# 表 4 支持的操作系统

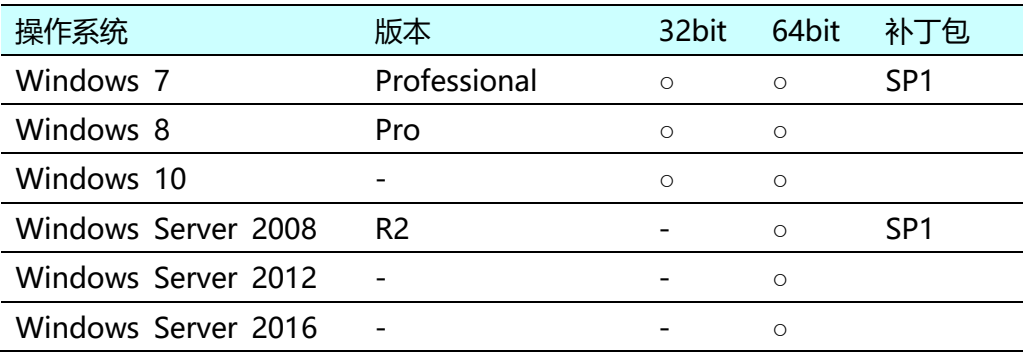

○ 表示支持,-表示不支持。

# 表 5 计算机配置要求

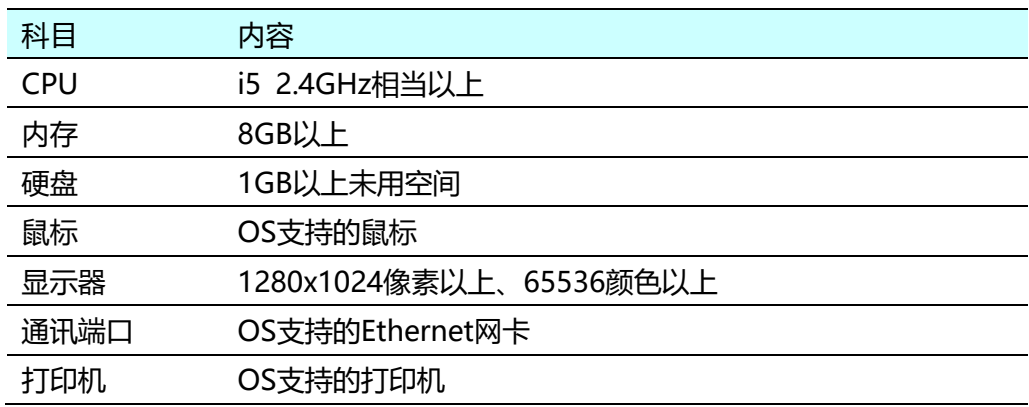

# 表 6 其他环境

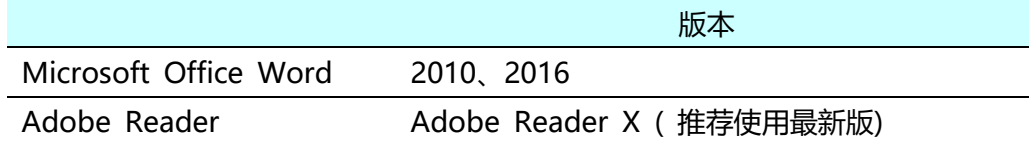

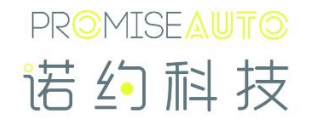

### ■ DAQTest 画面布局

主界面由工具栏、导航栏、工作区域和状态栏四部分组成,如下图所示。

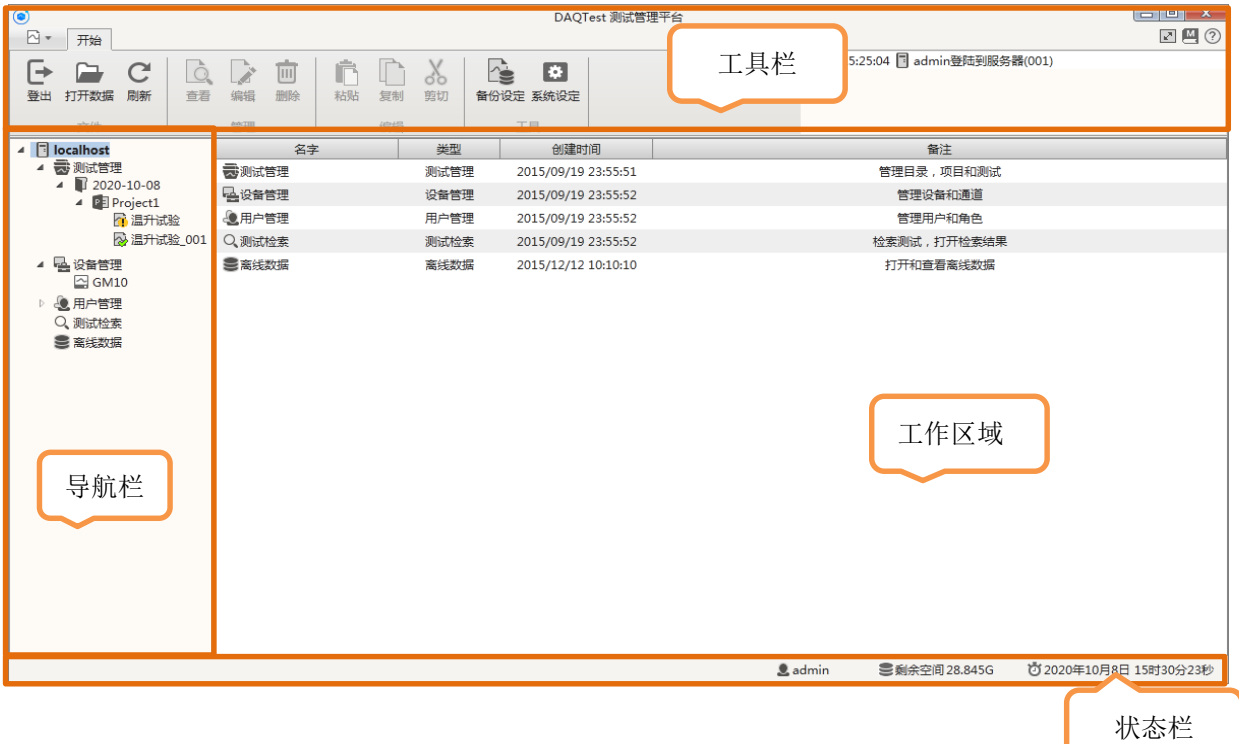

#### **图 3 画面布局**

■ DAQTest 测试管理平台主要功能

#### **测试管理**

在测试管理中可以新建文件夹、项目和测试。文件夹和项目用于对测试的分类管理,文件 夹下可以再创建文件夹和项目,而项目下只能创建测试。

#### **设备管理**

在设备管理中可以新建设备并维护设备的相关信息,如设备名称、IP 地址、校正日期、有 效期等。可以和设备进行通讯,获取设备的最新配置信息及监视设备采集的数据。

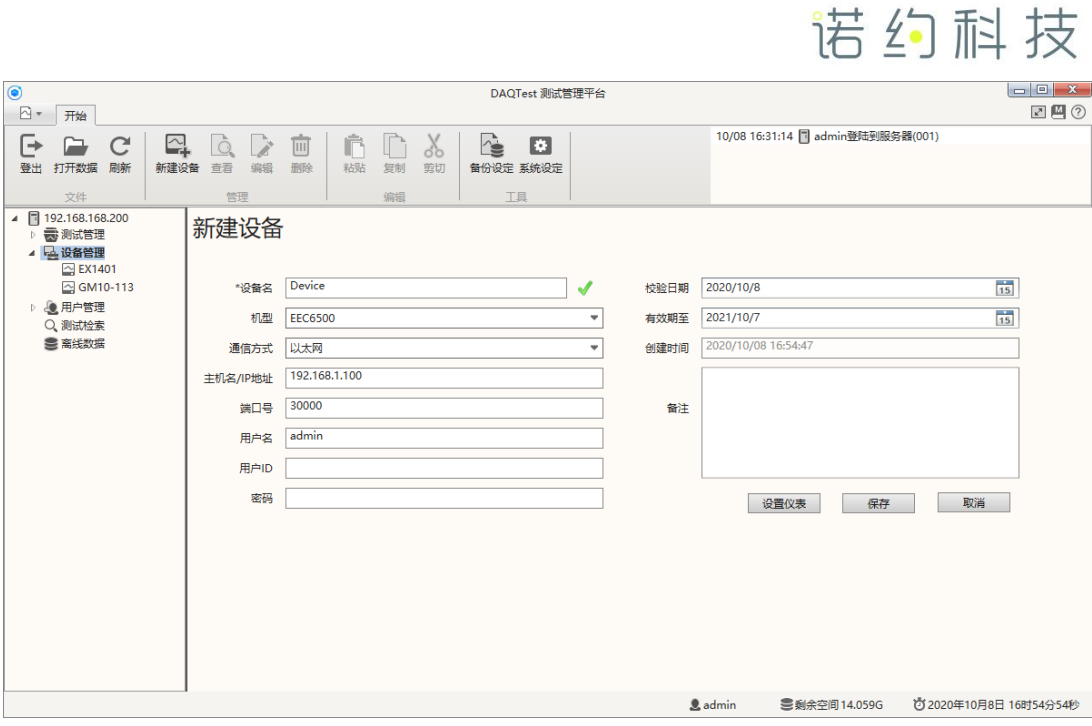

**PROMISEAUTO** 

#### **图 4 新建设备**

### **台位管理**

在台位管理中,可对测量通道进行台位化管理,即将从设备获取的通道分配至台位,测试 所使用的通道可以从台位中获取。

## **用户管理**

在用户管理中可以新建、修改、删除用户或定义角色,并为用户分配、删除角色。

#### **执行测试**

按设置好的参数,手动或自动完成测试,以趋势、数字等方式显示实时测试数据。

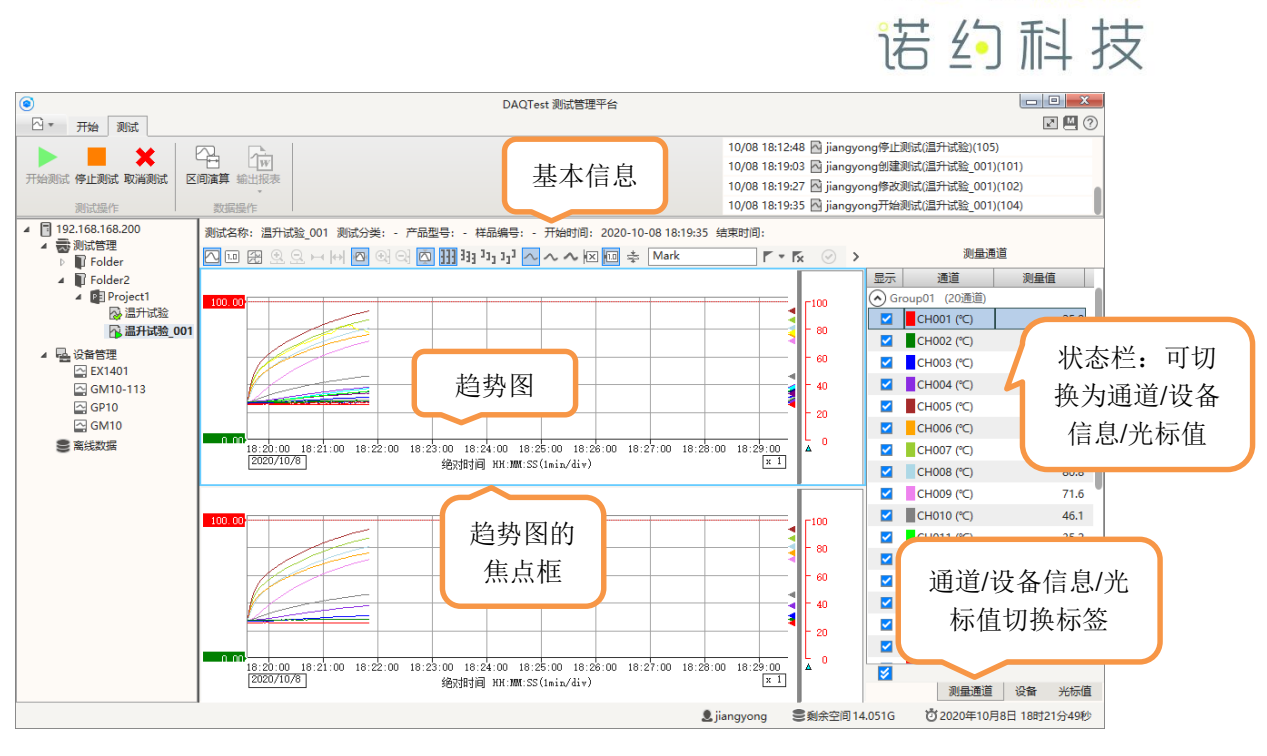

**PROMISEAUTO** 

**图 5 测试执行界面**

#### **测试检索**

在测试检索中可以根据不同的检索条件对测试进行检索。通过双击检索结果可以直接跳转

到相应测试。

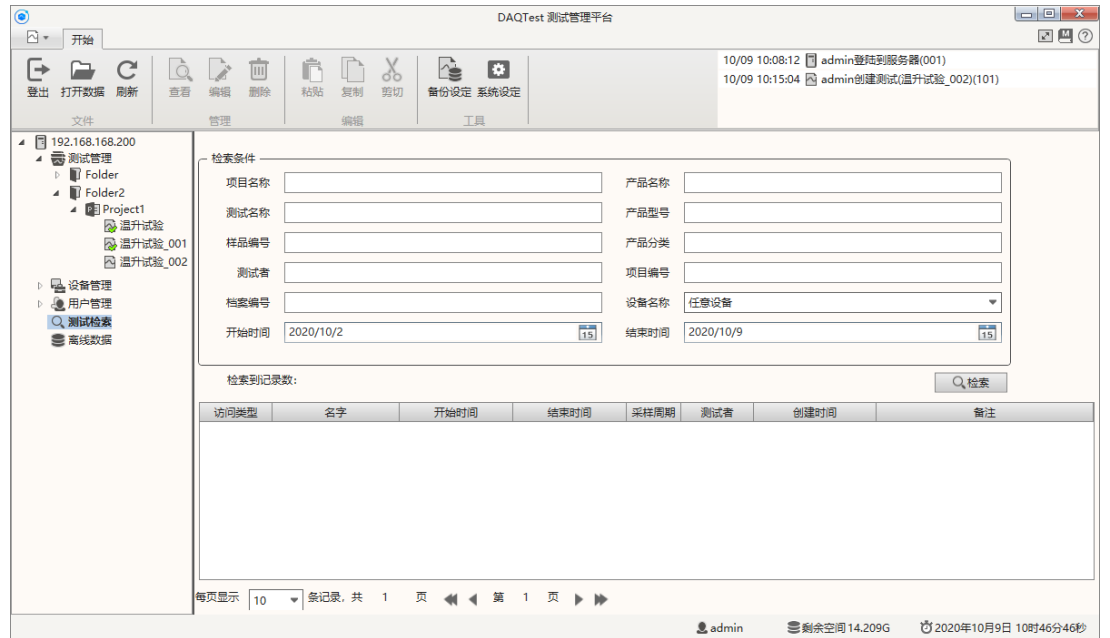

**图 6 测试检索界面**

#### **测试数据浏览及导出**

可以对测试数据进行浏览,并可将数据以 CSV 文件格式导出,导出时可指定数据范围和通 道。导出的 CSV 文件可以使用 Excel 打开、编辑和分析。

#### **生成测试报告**

在测试开始后即可生成 Word/PDF 版测试报告,系统提供默认测试报告模板,同时支持用 户自定义报告模板。

#### **数据备份和恢复**

为了保证数据的安全,软件提供了数据备份功能。用户可以指定备份的路径,软件将手动 或自动把数据备份到该目录中。软件不支持数据自动恢复,用户可手动将备份数据拷贝到相 应目录下,完成数据的恢复。

#### **管理停止条件**

用户可以根据字需求自定义停止条件。

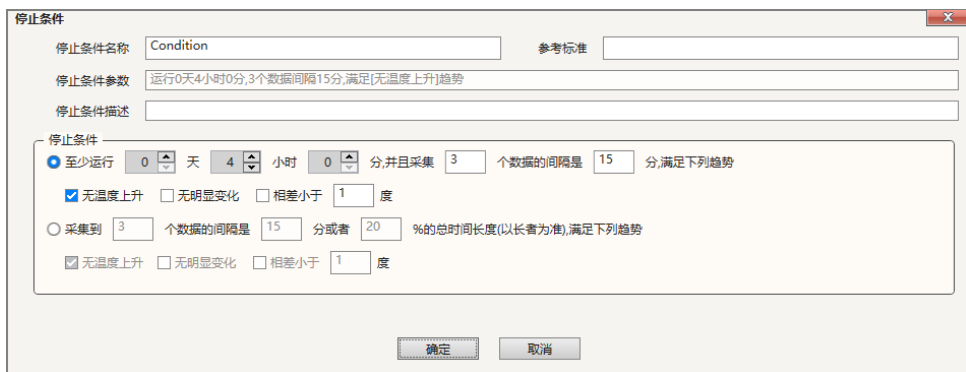

**图 5 添加停止条件画面**

**PROMISEAUTO** 诺约科技

# ■ DAQTest 测试管理平台选型表

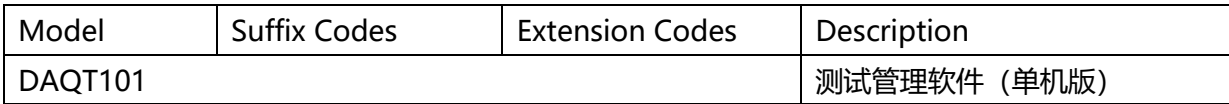

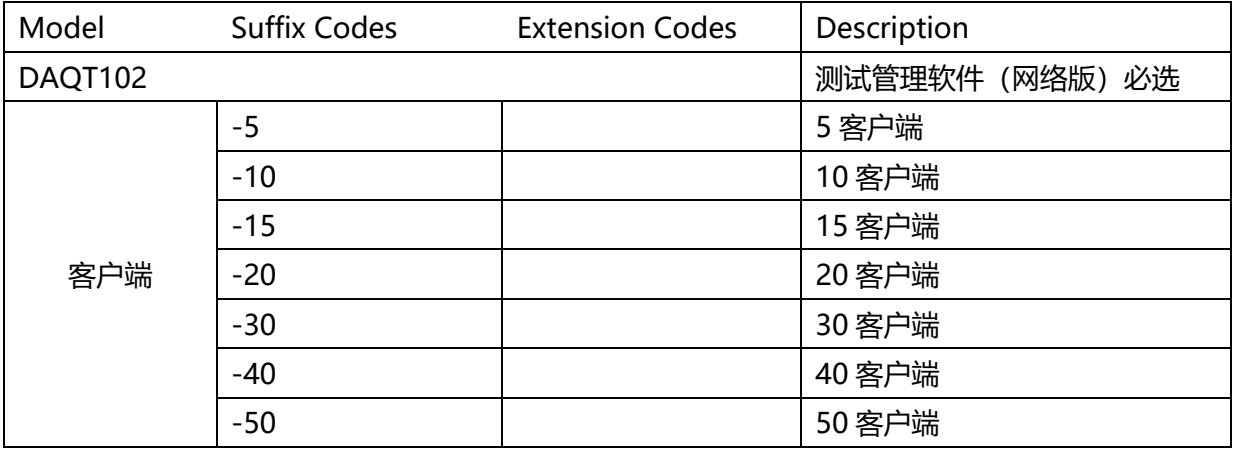

■ DAQTest 测试管理平台授权方式

USB 加密狗:适合需要在多台计算机上使用的客户

软加密狗:适合固定一台计算机上使用的客户

无加密狗时,DAQTest 可以 60 天免费试用

软件下载: [http://www.promise-auto.com/DAQTest/DAQTest\\_Installer.zip](http://www.promise-auto.com/DAQTest/DAQTest_Installer.zip)